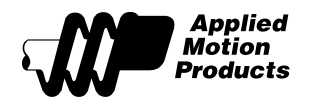

# **HW23-598**

*IP 65 Rated, NEMA 23 High Torque Step Motor*

## **Recommended Drives**

- 1. STR2 *(see STR2 Hardware Manual for speed-torque and duty cycle curves; compare to HT23-598)*
- 2. STR4
- 3. STR8
- 4. ST Series: ST5 and ST10 models

## **Speed vs. Torque Curves**

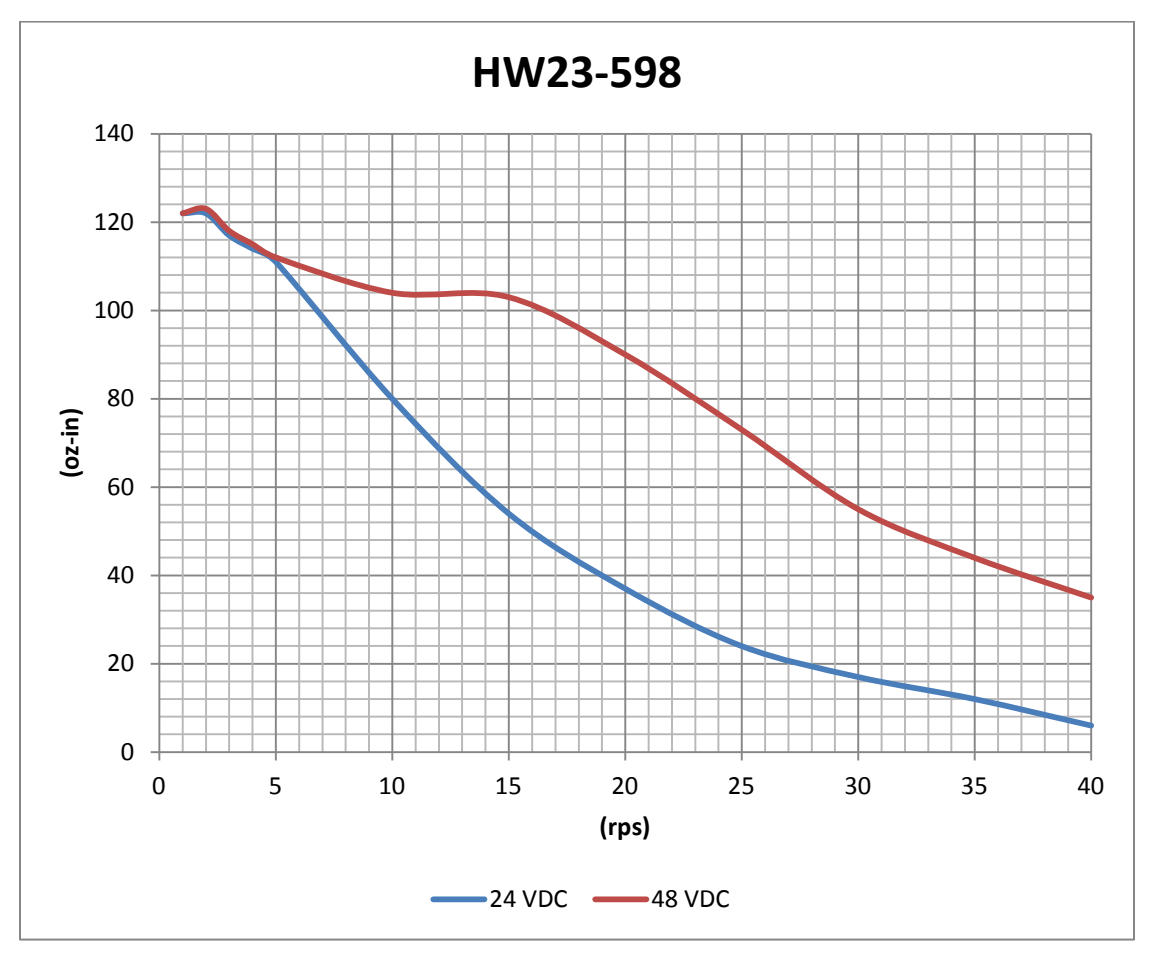

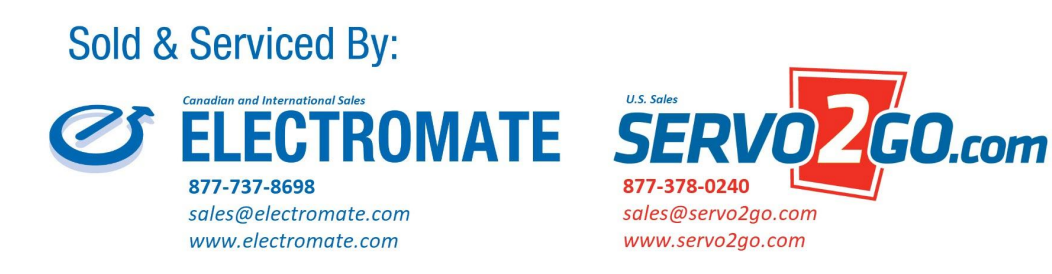

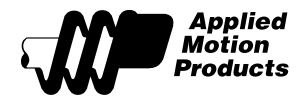

### **Duty Cycle Curves**

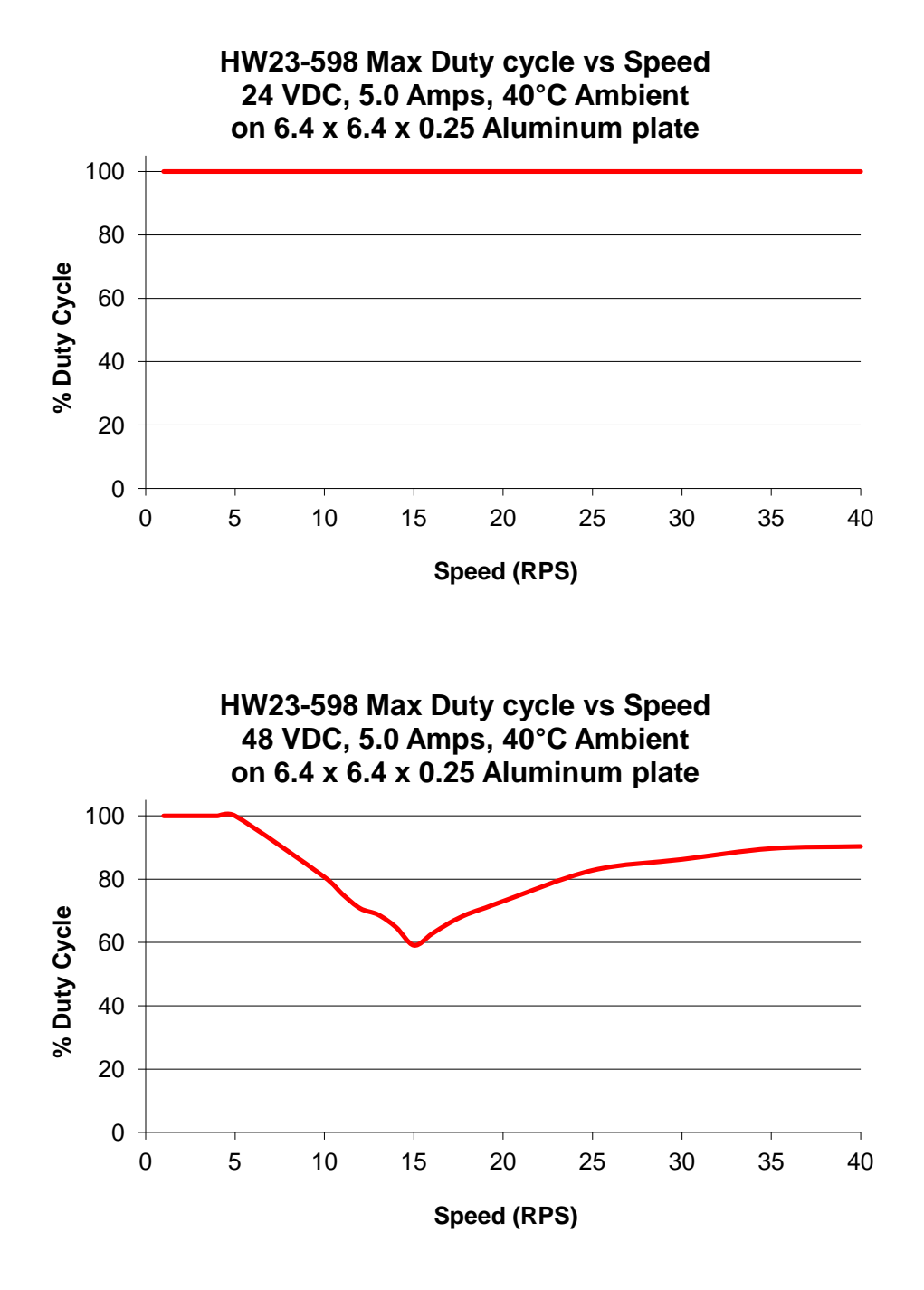

## **Drive Configuration Details**

- 1. STR2
	- 1.1. Wire the motor to the drive using the series connection method.
	- 1.2. Select dip switch settings for HT23-598.

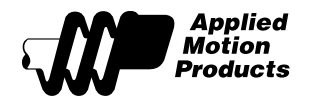

- 1.3. See the STR2 hardware manual for more setup details.
- 2. STR4
	- 2.1. Wire the motor to the drive using the parallel connection method.
	- 2.2. Select rotary switch position 7 for HT23-398/598.
	- 2.3. See the STR4/8 hardware manual for more setup details.
- 3. STR8
	- 3.1. Wire the motor to the drive using the parallel connection method.
	- 3.2. Select rotary switch position 5 for HT23-398/598.
	- 3.3. See the STR4/8 hardware manual for more setup details.
- 4. ST5 and ST10 models
	- 4.1. Wire the motor to the drive using the parallel connection method.
	- 4.2. Use the *ST Configurator*™ software to configure the drive and motor.
	- 4.3. Select HT23-398/598 from the "Standard motor" drop-down menu of the Motor dialog.
	- 4.4. See the relevant ST5/10 hardware manual for more setup details.

#### **Additional Data**

Additional data for this motor, including a 2D drawing and a 3D model, are available for download from the Applied Motion website, [www.applied-motion.com.](http://www.applied-motion.com/)

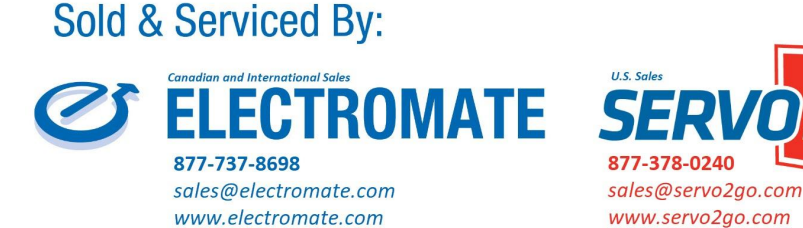

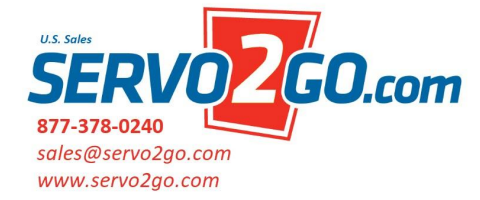